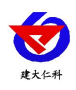

# **LORA** 大屏温湿度采集器 使用说明书

文档版本: V1.0

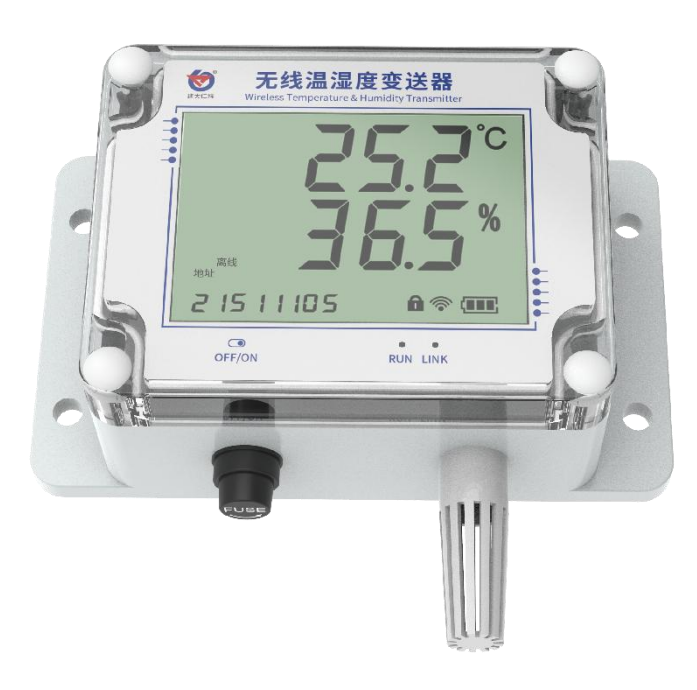

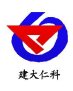

#### 目录

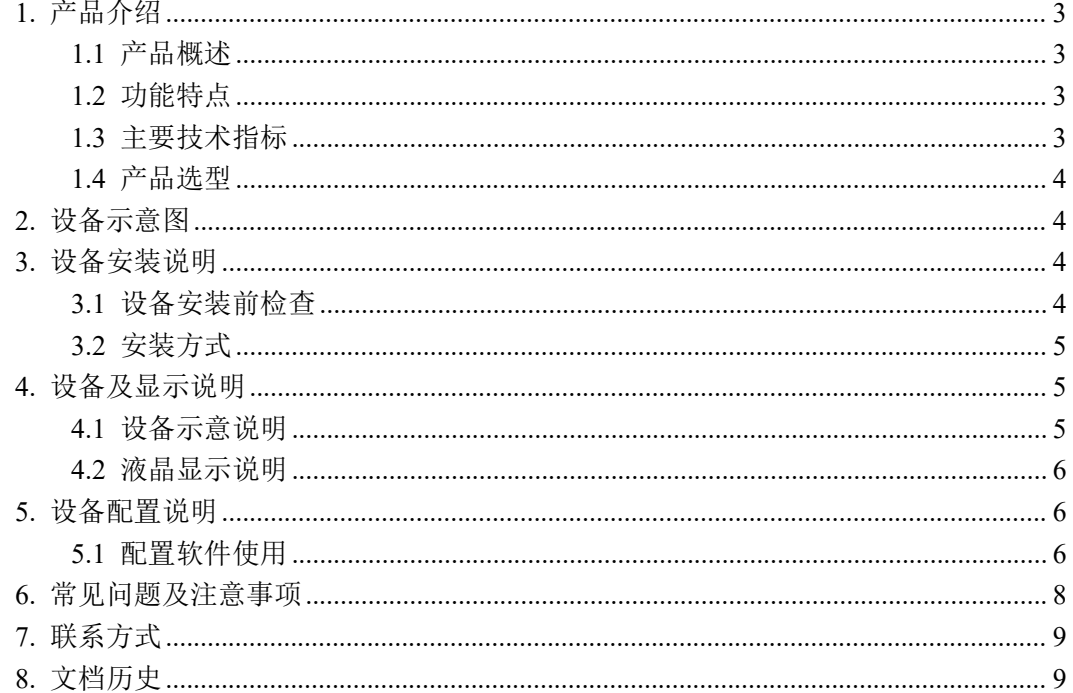

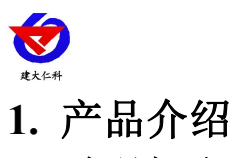

# <span id="page-2-1"></span><span id="page-2-0"></span>**1.1** 产品概述

RS-WS-LORA-DC-1D是一款基于LORA扩频通信技术由电池供电的超低功耗的屏显温 湿度采集器,该设备温湿度传感器精度高,稳定性好。内置可更换超大容量锂亚电池,可连 续使用 4 年。拥有液晶显示大屏,实时的显示温湿度,方便查看。

产品采用 LORA 无线扩频技术,通信抗干扰能力强, 距离远, 视距可达 1500 米, 穿透 能力强,室内应用可穿透 2~3 堵混凝土墙,独有的 LORA 通信协议。

本产品可以广泛应用在环境监测、气象监测、智慧农业、冷链运输等环境,相较于传统 的物联网传感器具有明显的部署优势与维护优势,施工简单,无需布线,真正做到即装即用。

#### <span id="page-2-2"></span>**1.2** 功能特点

- 大屏显示温湿度数据、电池电量、信号状态。
- 采用高精度传感器,温度精度可达±0.4℃,湿度精度可达±2%RH,性能稳定可靠。
- 内置可更换超大容量电池,可持续使用 4 年。
- 采用 LORA 扩频通信技术,抗干扰能力强,传输距离远,最远可达视距 1500 米或穿透 3 堵墙。
- **IP65** 防护等级设计。
- 内置超大电池,可持续使用 4 年。
- 搭配 LORA 网关使用可在平台与服务端查看设备温度、湿度、电池电量、信号强度。

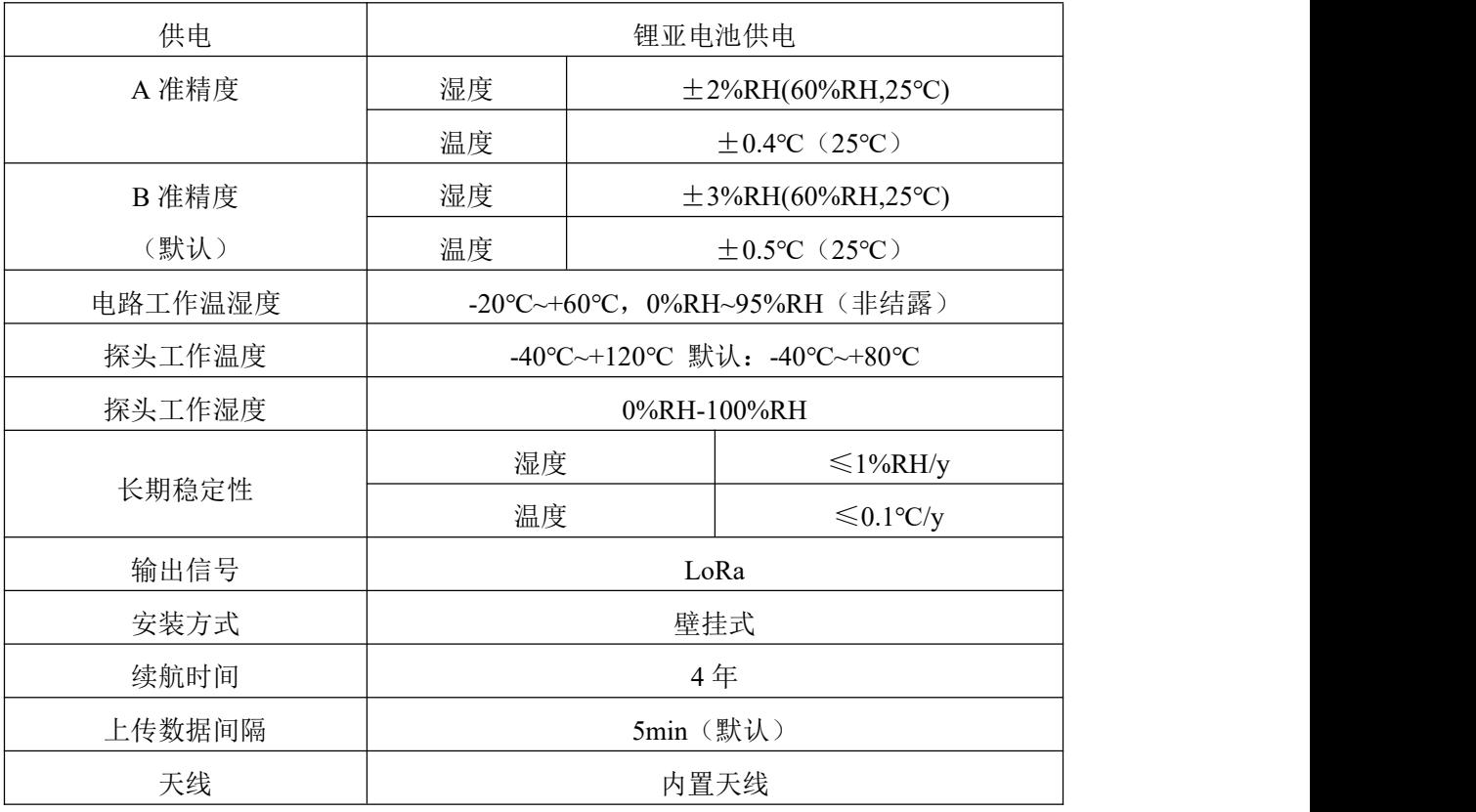

# <span id="page-2-3"></span>**1.3** 主要技术指标

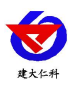

LORA 大屏温湿度采集器使用说明书 V1.0

# <span id="page-3-0"></span>**1.4** 产品选型

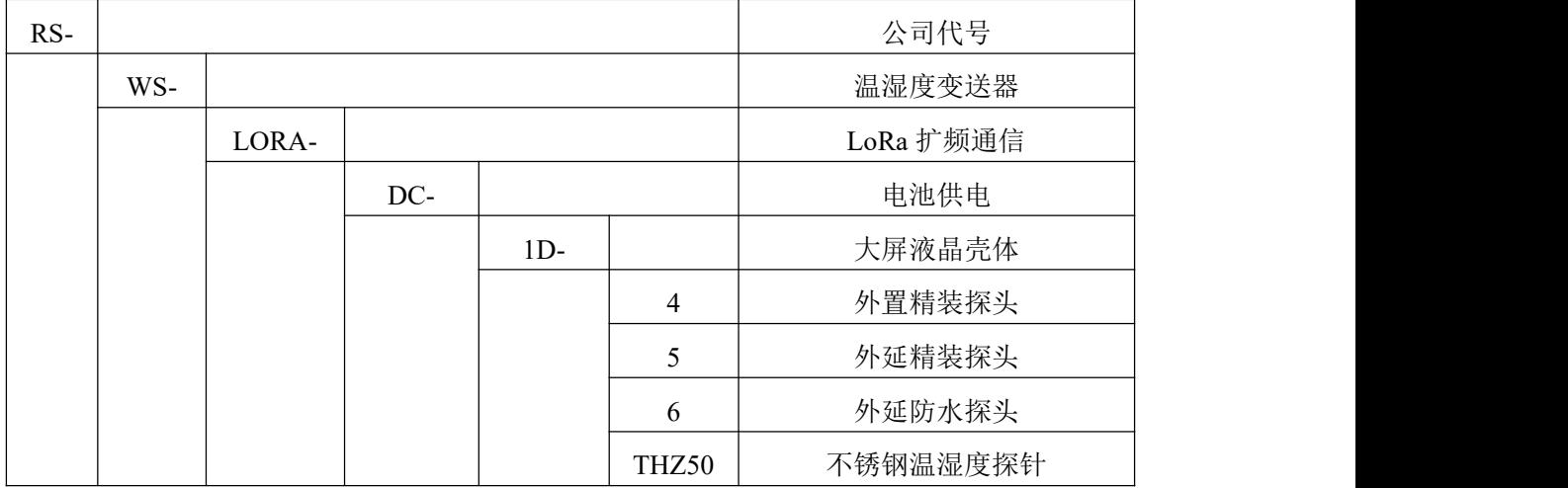

# <span id="page-3-1"></span>**2.** 设备示意图

设备尺寸

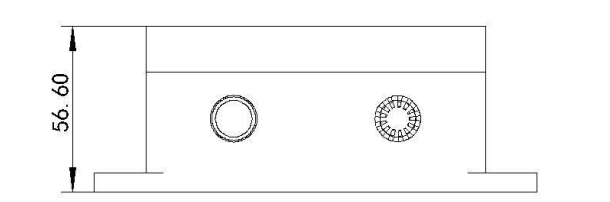

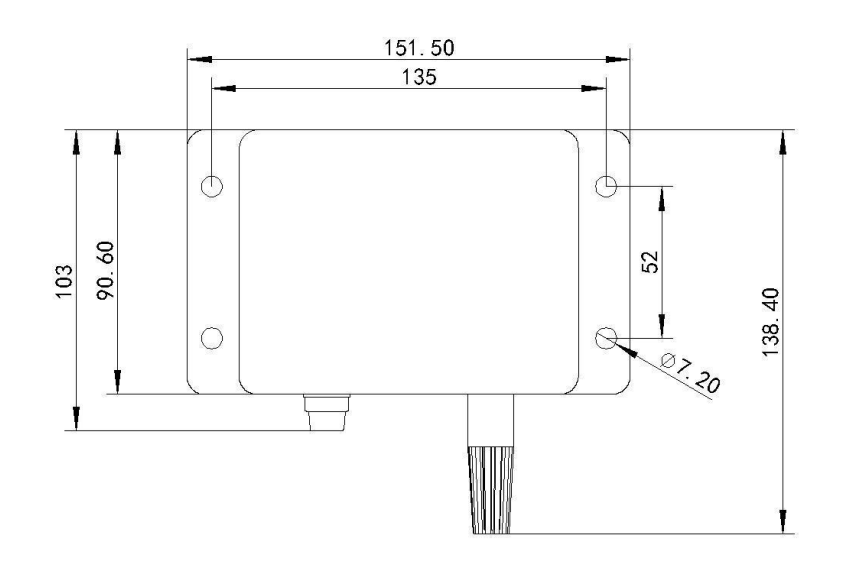

# <span id="page-3-2"></span>**3.** 设备安装说明

# <span id="page-3-3"></span>**3.1** 设备安装前检查

设备清单:

■ 变送器 1 台 ■ 合格证、保修卡 ■ 螺丝包 1 包 ■ 保险丝管座一个

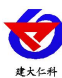

<span id="page-4-0"></span>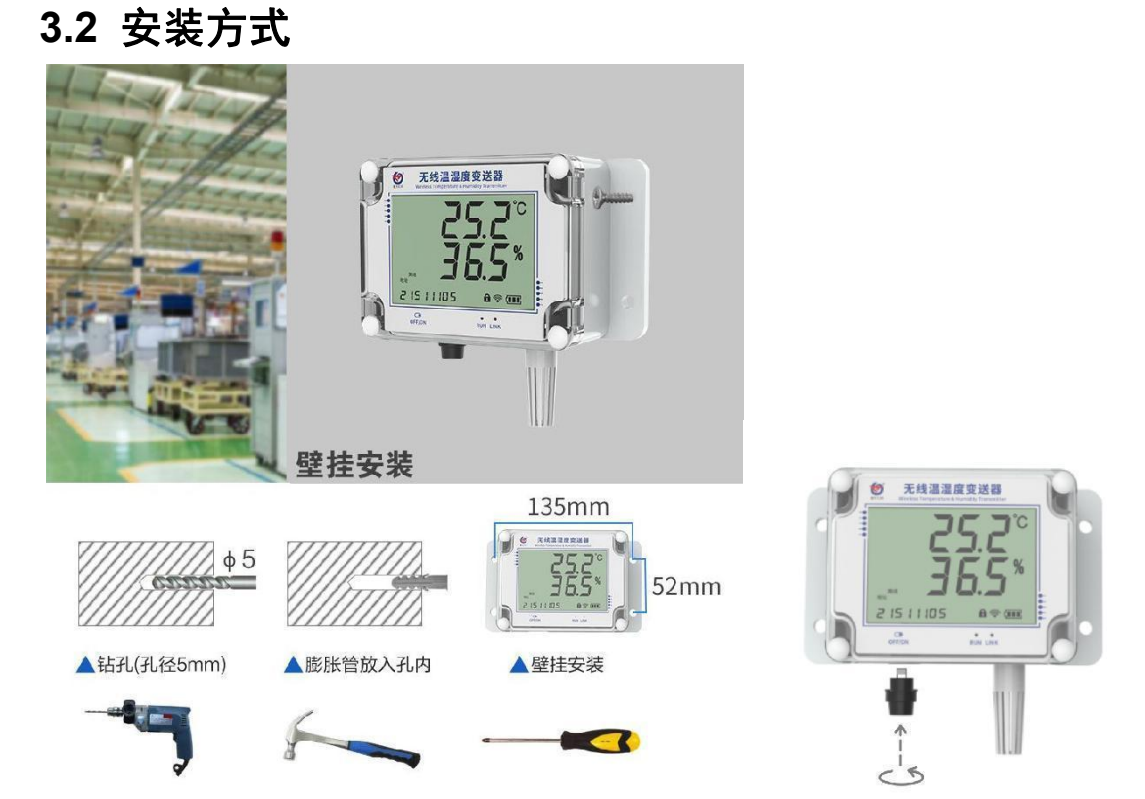

将设备安装在指定位置后,用户需自行将保险丝放入管座并安装至指定接口处,安装成功后 设备已经处于上电状态。

- <span id="page-4-1"></span>**4.** 设备及显示说明
- <span id="page-4-2"></span>**4.1** 设备示意说明

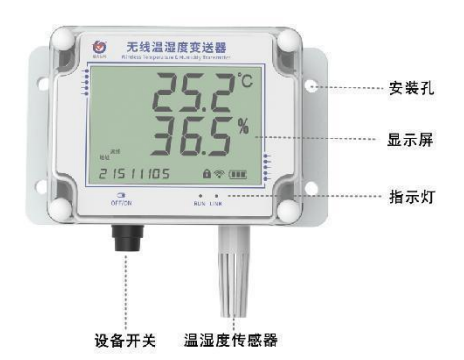

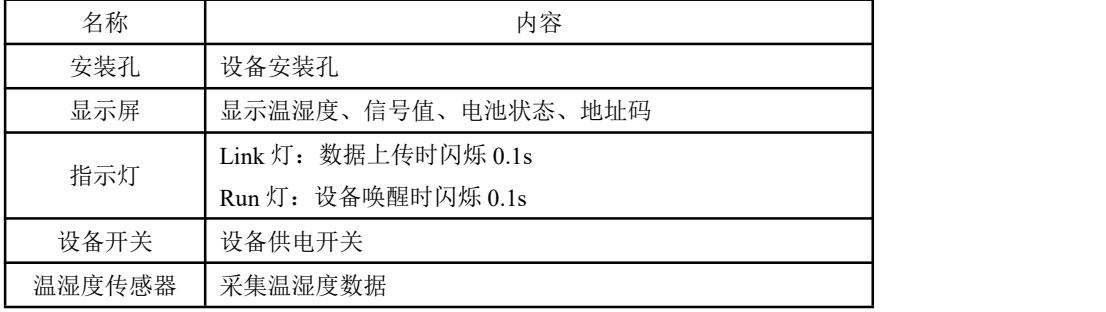

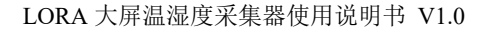

# <span id="page-5-0"></span>**4.2** 液晶显示说明

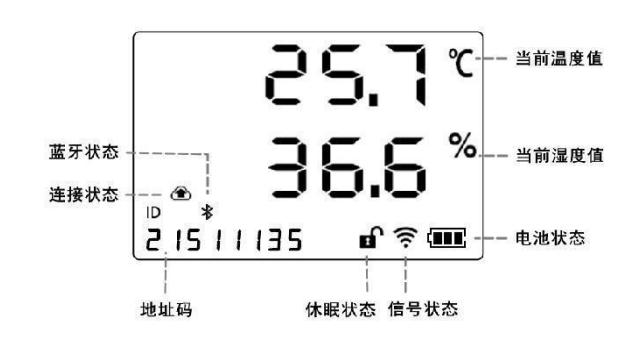

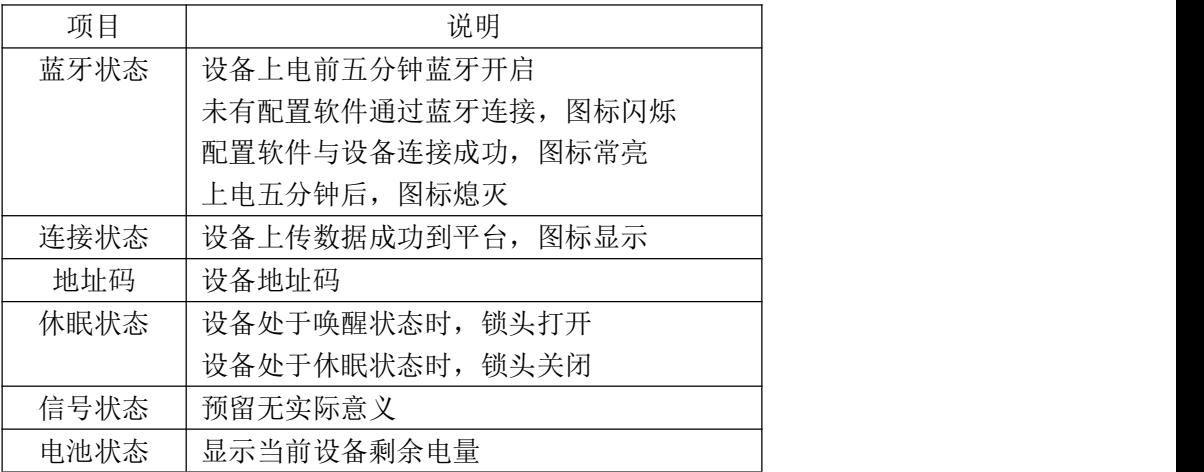

# <span id="page-5-1"></span>**5.** 设备配置说明

# <span id="page-5-2"></span>**5.1** 配置软件使用

设备上电前五分钟处于配置状态,此时蓝牙开启。设备支持蓝牙配置,需通过手机 APP 进 行配置使用。

#### **LORA** 网关参数因子来源与 **LORA** 大屏温湿度采集器输出对应关系

设备在搭配 LORA 网关(RS-LG-\*)使用时,网关配置项

#### 采集模块通道 **n**(**1~64**)因子来源(**0~3**):对应采集设备的要素,

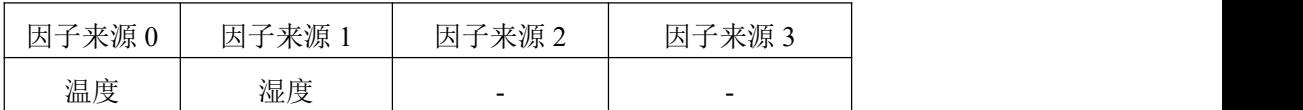

除此之外设备可以上传电量,信号强度等信息,不占用因子来源。

(1)下载 APP

扫描二维码, 下载并安装"碰一碰蓝牙配置"APP。

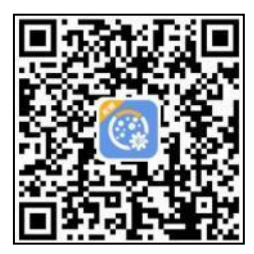

(2)连接设备

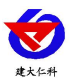

LORA 大屏温湿度采集器使用说明书 V1.0

①打开手机的蓝牙功能,然后点击刚才已经安装好的 APP 进入到主页面。

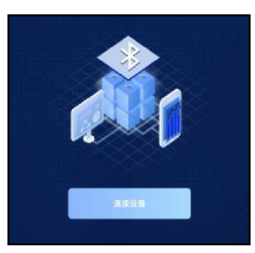

②点击 [连接设备] 进入到扫描设备页面。

③点击 [开始扫描] 搜索需要配置的设备。(设备名称显示为 LORAWSL 地址码) 【注意】假设设备地址为 88888889, 此时设备名称为 LORAWSL88888889

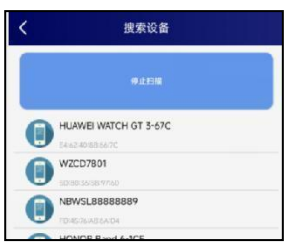

④点击需要配置的设备名称(LORAWSL 地址码),进入到输入密码页面。 ⑤点击 密码输入框,输入设备密码(默认 12345678),进入到设备配置页面。

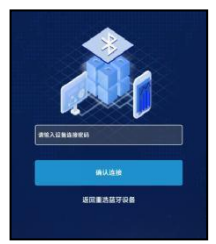

⑥连接上蓝牙配置 APP 后,可在 APP内可设置终端主机地址、从机地址、发射频率、接收 频率、数据上传间隔、系统时间(只读)等操作。

# **5.2** 设备主要字典说明

- 从机地址: 4 字节 ID, 同一网关下, 默认值为 7801, 最后两位不能相同且只能填写 01, 02,……,32。如果后两位填写超过 32(例:7833)的数会保持原来的值不变。注: 若与 LORA 网关配对,要在网关的"采集模块通道 n(0~63)数据来源"填入此采集设 备的 ID。
- **发射频率(kHz):** 若与网关通信, 要与 LORA 网关的"采集模块接收频率"填写内容 保持一致。采集模块发射频率与采集模块接收频率不能相同。
- **接收频率(kHz):** 若与网关通信, 要与 LORA 网关的"采集模块发射频率"填写内容 保持一致。采集模块发射频率与采集模块接收频率不能相同。
- 设备地址: 若与 LORA 网关通信对应 LORA 网关的设备地址。
- 数据上传间隔(分): 默认 5 分钟, 单位分钟, 上传间隔最短一分钟。
- 温湿度更新间隔(秒):屏幕温湿度刷新时间,时间过快会影响续航。

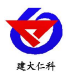

 **485** 口通信规约:适用于:RS-WS-LORA-\*-6CN。字典选项-内部叠加规约:主动上传 (搭配 LORA 网关);字典选项-ModBus 通信规约:主机问询(搭配 LORA 小主机)。

# **5.3** 平台节点说明

设备可以通过 LORA 无线通信的方式与我公司 LORA 网关连接,基于我公司提供的免 费平台获取该设备的实时数据,通过电脑或手机实时查看相关信息。

该设备可搭配我公司 LORA 网关使用。

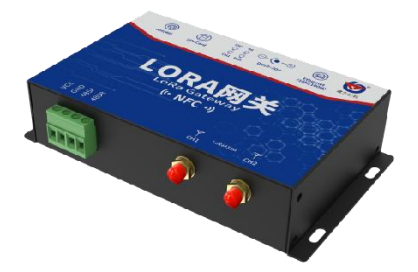

RS-LG-200 LORA 网关

一台 RS-LG LORA 网关可搭配我公司多台 LORA 大屏温湿度采集器使用;上传方式 4G 通讯、ETH 通讯、485 通信可任选其一。关于 LORA 网关的使用详情和详细的平台说明, 请查阅 LORA 网关的使用说明。

# <span id="page-7-0"></span>**6.** 常见问题及注意事项

#### 设备无法在网关显示数据

可能的原因:

1)设备所处位置信号不好,无法成功连接至网关。

2)设备主机地址、收发频率、测点地址、485 通信规约填写错误。

3)LORA 网关采集离线判断时间小于设备上传时间间隔。

4)电池电量耗尽。

#### 维护和保养

1 保持外部完整性,增加设备使用寿命。

2 粗暴地使用设备会毁坏内部电路板及精密的结构。

- 3 不要用颜料涂抹或遮挡仪器,从而影响正常操作。
- 4 使用设备时请将设备固定牢固,避免设备的损坏。

#### 注意事项

在使用设备时,更改上传间隔时间、温湿度更新间隔会增加设备功耗。

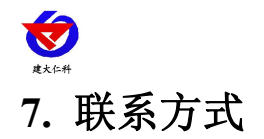

<span id="page-8-0"></span>山东仁科测控技术有限公司

营销中心:山东省济南市高新区舜泰广场 8 号楼东座 10 楼整层

邮编:250101

- 电话:400-085-5807
- 传真:(86)0531-67805165
- 网址:[www.rkckth.com](http://www.jnrsmcu.com)
- 云平台地址:[www.0531yun.com](http://www.0531yun.com/)

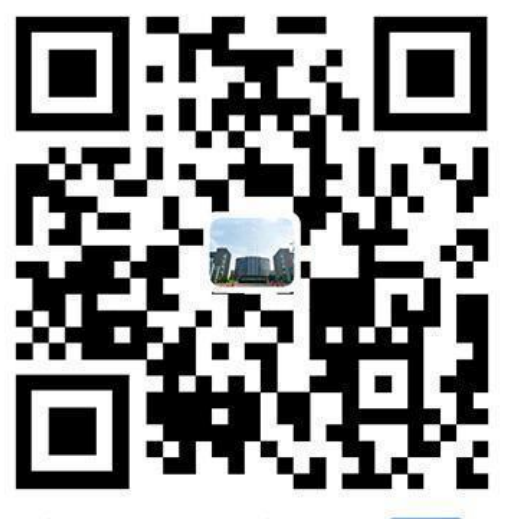

山东仁科测控技术有限公司【宫网】

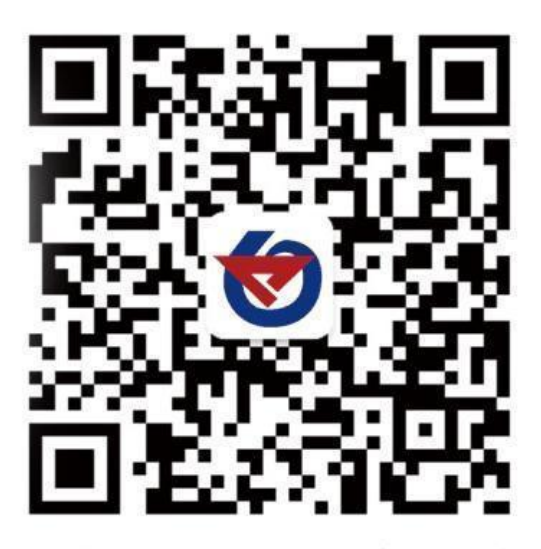

欢迎关注微信公众平台,智享便捷服务

# <span id="page-8-1"></span>**8.** 文档历史

V1.0 文档建立。